# Studying jets in MC with Rivet

Andy Buckley, Hendrik Hoeth

YETI 2011, 2011-01-11

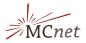

#### Contents

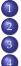

#### Introduction

First Rivet runs

Writing a first analysisWriting a data analysis

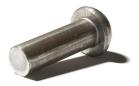

#### Introduction

#### What is Rivet?

Rivet is a generator-agnostic validation system for MC generators.

More simply, it's a tool to produce physics plots from any MC generator code which can produce HepMC events.

This is useful for validating generators – only need to write the analysis once and it can be used to validate and compare every generator that should be able to simulate it.

Also useful as an input to MC tuning.

#### Some more on Rivet's design

MC analysis system operating on HepMC events. Intentionally ignorant of what generator produced the events it sees.

Emphasis on not messing with the MC implementation details: actually reconstruct bosons, don't trace back partons, etc. Life is eventually simpler this way.

Lots of standard analyses built in, including key ones for pQCD and MPI model testing. New analyses can be picked up at runtime. Writing analyses is designed/intended to be pleasant and not require super-code-guru skills. Computations are automatically cached, histogram binnings are automatically synchronised...

Please write Rivet analyses of your (data for experimenters, MC for phenomenologists) analysis and contribute them to the Rivet code.

5/27 Latest version is 1.4.0.

# A little philosophy

Ok, so this is mainly for would-be MC tuners...

Generators are the means by which many physics ideas are realised. But not all generator modelling is *ab initio* with formal correctness and predictivity. The non-perturbative QCD parts in particular require phenomenological modelling with (sometimes many) free parameters.

Both kinds of model need to be tested: ensure that perturbative physics has been properly implemented, and test that pheno models are viable and params are well-tuned.

A dichotomy: tuning is both for

- understanding/exploring the physics of soft QCD
- data mimicking for best experimental unfolding

Know what you're looking for!

#### **Tutorial format**

Unavoidably, we need to introduce some technicalities in this "lecture" style. But not too much, I hope: we mainly want to give you time to play with making jet analyses.

Usual rules apply re. grabbing demonstrators and asking what's going on.

For reference, use the Rivet docs online at http://projects.hepforge.org/rivet/ – there is a PDF manual and an HTML list of existing analyses, as well as Doxygen for all the classes/functions.

We don't intend to use the full 4 hours! At  $\sim$  4.30 we'll have a general Q&A session on all the lectures and practicals.

#### First Rivet runs

#### Viewing available analyses

Rivet knows all sorts of details about its analyses!

- List available analyses:
   rivet --list-analyses
- List available analyses with a little more detail: rivet --list-analyses -v
- List ATLAS analyses with a little more detail: rivet --list-analyses -v ATLAS\_
- Show some pure-MC analyses' full details: rivet --show-analysis MC\_

# The PDF and HTML documentation is also built from this info, so is always synchronised.

The analysis metadata is provided via the analysis API and usually read from an .info file which accompanies the analysis.

### Running a simple analysis

For simplicity, we get the events from generator to Rivet by writing to a filesystem pipe. NB. This has to live in a non-AFS directory!

mkfifo /tmp/\$USER/hepmc.fifo

I'm using AGILe to run PYTHIA 6 for these examples – use the same or run any other generator that you like with HepMC output going to the FIFO: agile-runmc Pythia6:424 --beams=LHC:7000 -n 2000 -o /tmp/\$USER/hepmc.fifo &

Now attach Rivet to the other end of the pipe: rivet -a MC\_GENERIC /tmp/\$USER/hepmc.fifo

Tada! You can use multiple analyses at once, change the output file, etc.: see **rivet** --help

### Plotting

Sorry, no ROOT! (Well, you can convert the Rivet output with the **aida2root** script...)

*For now* we are using the LWH implementation of the AIDA interfaces. The plots are written out as DataPointSet objects in AIDA XML format. A histogramming upgrade is well-underway.

```
Plotting is pretty easy, though:
compare-histos Rivet.aida
make-plots --pdf *.dat
```

Then view with a file browser/evince/gv/xpdf...**--eps**, **--png** etc. also work. And **--help** is available for all Rivet scripts.

You could also use rivet-mkhtml --pdf Rivet.aida

#### Running a data analysis

Rivet contains an ATLAS 900 GeV min bias analysis: rivet --show-analysis ATLAS\_2010\_S8591806

Note that tab completion should work on **rivet** options and analysis names.

Now to run it: agile-runmc command as before, but with --beams=LHC:900 rivet -a ATLAS\_2010\_S8591806 /tmp/\$USER/hepmc.fifo

```
And plot, much as before:
compare-histos -R Rivet.aida
make-plots --pdfpng ATLAS*.dat
```

The **-R** automatically adds the reference data file to the **compare-histos** command line.

You could also use rivet-mkhtml --pdf Rivet.aida

#### Writing a first analysis

### Writing an analysis

Writing an analysis is of course more involved than just running **rivet**! However, the C++ API is intended to be friendly: most analyses are quite short and simple because the bulk of the computation is in the library.

An example is usually the best instruction: take a look at ~yeti2011/build/rivet/src/Analyses/MC\_GENERIC.cc

Things to note:

- Analyses are classes and inherit from Rivet::Analysis
- Usual init/execute/finalize-type event loop structure (familiar from Athena)
- Weird projection things in init and analyze
- Mostly normal-looking everything else

#### Projections - registration

Major idea: **projections**. These are where the computational meat of Rivet resides. They are just observable calculators: given an **Event** object, they *project* out physical observables. They also automatically cache themselves, to avoid recomputation: this leads to the most unintuitive code structures in Rivet.

They are *registered* with a name in the **init** method:

```
void init() {
    ...
    const SomeProjection sp(foo, bar);
    addProjection(sp, "MySP");
    ...
}
```

# Projections – applying

Projections were registered with a name... they are then applied to the current event, also by name:

```
void analyze(const Event& evt) {
    ...
    const BaseSomeProjection& mysp =
        applyProjection<SomeProjectionBase>(evt, "MySP");
    mysp.foo()
    ...
}
```

We prefer to get a handle to the applied projection as a const reference to avoid unnecessary copying.

It can then be queried about the things it has computed.Projections have different abilities and interfaces: check the Doxygen on the Rivet website.

#### Final state projections

Rivet is mildly obsessive about only calculating things from final state objects. Accordingly, a *very* important set of projections is those used to extract final state particles: these all inherit from **FinalState**.

- The FinalState projection finds all final state particles in a given η range, with a given p<sub>T</sub> cutoff.
- Subclasses ChargedFinalState and NeutralFinalState have the predictable effect!
- IdentifiedFinalState can be used to find particular particle species.
- ▶ **VetoedFinalState** finds particles *other* than specified.
- VisibleFinalState excludes invisible particles like neutrinos, LSP, etc.

Most FSPs can take another FSP as a constructor argument and augment it.

Using FSPs to get final state particles

```
void analyze(const Event& evt) {
    ...
    const FinalState& cfs =
        applyProjection<FinalState>(event, "ChgdFS");
    MSG_INFO("Total charged mult. = " << cfs.size());
    foreach (const Particle& p, cfs.particles()) {
        const double eta = p.momentum().eta();
        MSG_DEBUG("Particle eta = " << eta);
    }
    ...
}</pre>
```

Note the lovely **foreach** macro – from Boost. We are very into the "make simple things simple" philosophy. Please use **foreach** when appropriate in any code that you contribute to Rivet.

Rivet uses its own physics vectors rather than CLHEP. They are a little nicer to use, but basically familiar. As usual, check Doxygen: http://projects.hepforge.org/rivet/code/dev/

**Particle** and **Jet** both have a **momentum()** method which returns a **FourMomentum**.

Some FourMomentum methods: eta(), pT(), phi(), rapidity(), E(), px() etc., mass(). Hopefully intuitive!

#### Histogramming

AIDA has Histogram1D and Profile1D histograms similar to the core TH1D and TProfile in ROOT.

Histos can be booked via helper methods on the **Analysis** base class, which register the histograms at an appropriate path for their parent analysis, e.g. **bookHistogram1D("thisname"**, **50**, **0**, **100)**. They can also be booked via a vector of bin edges or *autobooked* from a reference histogram.

The histograms have the usual fill(value, weight) method for use in the analyze method. There are scale() and normalize() methods for use in finalize.

The fill weight is important! Generators are often run with some kinematic enhancement which has to be offset with a reduced weight. Use **evt.weight()**.

### Your first analysis

Let's start with a simple "min bias" type of analysis, just plotting some simple particle properties like  $\eta$ ,  $p_T$ ,  $\phi$ , etc. (... mean  $p_T$  vs.  $n_{ch}$  if you're feeling confident!)

To get an analysis template, which you can fill in with an FS projection and a particle loop, run **rivet-mkanalysis MY\_TEST\_ANALYSIS** – this will make the required files.

Once you've filled it in, you can either compile directly with g++, using the rivet-config script as a compile flag helper, or – more helpfully – run rivet-buildplugin RivetMyTest.so MY\_TEST\_ANALYSIS.cc

To run, first export RIVET\_ANALYSIS\_PATH=\$PWD, then run rivet as before.

#### Writing a data analysis

#### Starting a data analysis

If you are implementing an analysis for which there is already experimental data in HepData, **rivet-mkanalysis** has another nice trick up its sleeve.

Let's reimplement the ATLAS dijet analysis. The SPIRES key for this analysis is 8817804 and it was published in 2010, so we use the standard Rivet naming convention: this analysis will be called **ATLAS\_2010\_S8817804**.

Run rivet-mkanalysis ATLAS\_2010\_S8817804. You should now have the .cc and .info template files as before, but also a new .aida file. You can view the contents of this with the aida2flat or aida2root script: aida2flat ATLAS 2010 S8817804.aida | less

The histogram names in this data file can be used for histogram autobooking.

#### Histogram autobooking

The final framework feature to introduce is histogram autobooking. This is a means for getting your Rivet histograms binned with the same bin edges as used in the experimental data that you'll be comparing to.

To use autobooking, just call the booking helper function with only the histogram name (check that this matches the name in the reference .aida file), e.g.

#### \_hist1 = bookHistogram1D("d01-x01-y01")

The "d", "x" and "y" terms are the indices of the HepData dataset, *x*-axis, and *y*-axis for this histogram in this paper.

A neater form of the helper function is available and should be used for histogram names in this format:

#### \_hist1 = bookHistogram1D(1, 1, 1)

That's it! If you need the bin edges without booking a persistent histogram (e.g. for booking a temporary LWH histogram), use

```
binEdges(name) or binEdges(d, x, y).
24/27
```

# Jets (1)

There are many more projections, but of course we need to show you how to construct jets. **JetAlg** is the main projection interface for doing this, but almost all jets are actually constructed with FastJet, via the explicit **FastJets** projection.

The **FastJets** constructor defines the input particles (via a **FinalState**), as well as the jet algorithm and its parameters:

```
const FinalState fs(-3.2, 3.2);
addProjection(fs, "FS");
FastJets fj(fs, FastJets::ANTIKT, 0.6);
fj.useInvisibles();
addProjection(fj, "Jets");
```

Remember to **#include** "Rivet/Projections/FastJets.hh"

# Jets (2)

Then get the jets from the jet projection, and loop over them in decreasing  $p_T$  order:

```
const Jets jets =
   applyProjection<JetAlg>(evt, "Jets").jetsByPt();
foreach (const Jet& j, jets) {
   foreach (const Particle& p, j.particles()) {
      const double dr =
        deltaR(j.momentum(), p.momentum());
   }
}
```

Check out the **Rivet/Math/MathUtils.hh** header for more handy functions like **deltaR**.

# The End